## Analyse Single Coplanar Plane Wave resonator (CPW) using pyEPR

We use QISKIT METAL along with pyEPR

EPR: Energy Participation Ratio: the ledger book of energy deposition that changes Hamiltonian

```
import pyEPR as epr
In [1]: import qiskit_metal as metal
        from qiskit_metal import designs, draw
        from qiskit_metal import Dict, Headings, MetalGUI
        from qiskit_metal.analyses.quantization import EPRanalysis
        from qiskit_metal.qlibrary.qubits.transmon_pocket import TransmonPocket
        from qiskit_metal.qlibrary.terminations.open_to_ground import OpenToGround
        from qiskit_metal.qlibrary.tlines.meandered import RouteMeander
```
In [2]: #### Design and Build one resonator

```
design = designs.DesignPlanar({}, True)
In [3]: design.chips.main.size['size_x'] = '2mm'
        design.chips.main.size['size_y'] = '2mm'
        gui =MetalGUI(design)
```
Creating one Transmon

```
In [4]: design.delete_all_components()
        q1=TransmonPocket(design, 'Q1',
                           options=dict(pad_width='425 um', pocket_height='650 um',
                                         connection_pads=dict(readout=dict(loc_w=+1, l
        gui.rebuild()
        gui.autoscale()
```
Creating one CPW resonator and connecting to the transmon

```
In [5]: \sigmatg = OpenToGround(design, 'open_to_ground', options=dict(pos_x='1.75mm', p
        RouteMeander(design, 'readout', Dict(
                 total_length='6 mm',
                 hfss_wire_bonds = True,
                 fillet='90 um',
                 lead = dict(start_straight='100um'),
                 pin_inputs=Dict(
                      start_pin=Dict(component='Q1', pin='readout'),
                      end_pin=Dict(component='open_to_ground', pin='open')), ))
        gui.rebuild()
        gui.autoscale()
```
Creating one analysis object dedicated to the readout Loading [MathJax]/jax/output/CommonHTML/fonts/TeX/fontdata.js

- Readout will beb analyzed in isolated condition
- Readout will be terminated with an "OPEN" on both the ends
- This analysis is being selected for both "readout" component and "open-toground" component.

```
In [6]: eig_rd = EPRanalysis(design, "hfss")
eig_rd.sim.run(name="Readout",
In [7]:  components=['readout', 'open_to_ground'],
                      open_terminations=[('readout', 'start'), ('readout', 'end')])
       eig_rd.sim.plot_convergences()
      INFO 02:42PM [connect_project]: Connecting to Ansys Desktop API...
      INFO 02:42PM [load_ansys_project]: Opened Ansys App
      INFO 02:42PM [load_ansys_project]: Opened Ansys Desktop v2020.2.0
      INFO 02:42PM [load_ansys_project]: Opened Ansys Project
              Folder: D:/Users/Abhijit Bhattacharyy/Documents/ANSYS_EM/
              Project: Project1
      INFO 02:42PM [connect_design]: No active design found (or error getting acti
      ve design).
      INFO 02:42PM [connect]: Connected to project "Project1". No design
      detected
      INFO 02:42PM [connect_design]: Opened active design
              Design: Readout hfss [Solution type: Eigenmode]
      WARNING 02:42PM [connect_setup]: No design setup detected.
      WARNING 02:42PM [connect_setup]: Creating eigenmode default setup.
      INFO 02:42PM [get_setup]: Opened setup `Setup` (<class 'pyEPR.ansys.H
      fssEMSetup'>)
      INFO 02:42PM [get_setup]: Opened setup `Setup` (<class 'pyEPR.ansys.H
      fssEMSetup'>)
      INFO 02:42PM [analyze]: Analyzing setup Setup
      02:43PM 41s INFO [get_f_convergence]: Saved convergences to D:\Qiskit_Metals
      \TIFR\School\SingleResonator\hfss_eig_f_convergence.csv
```
In [8]: eig\_rd.sim.save\_screenshot()

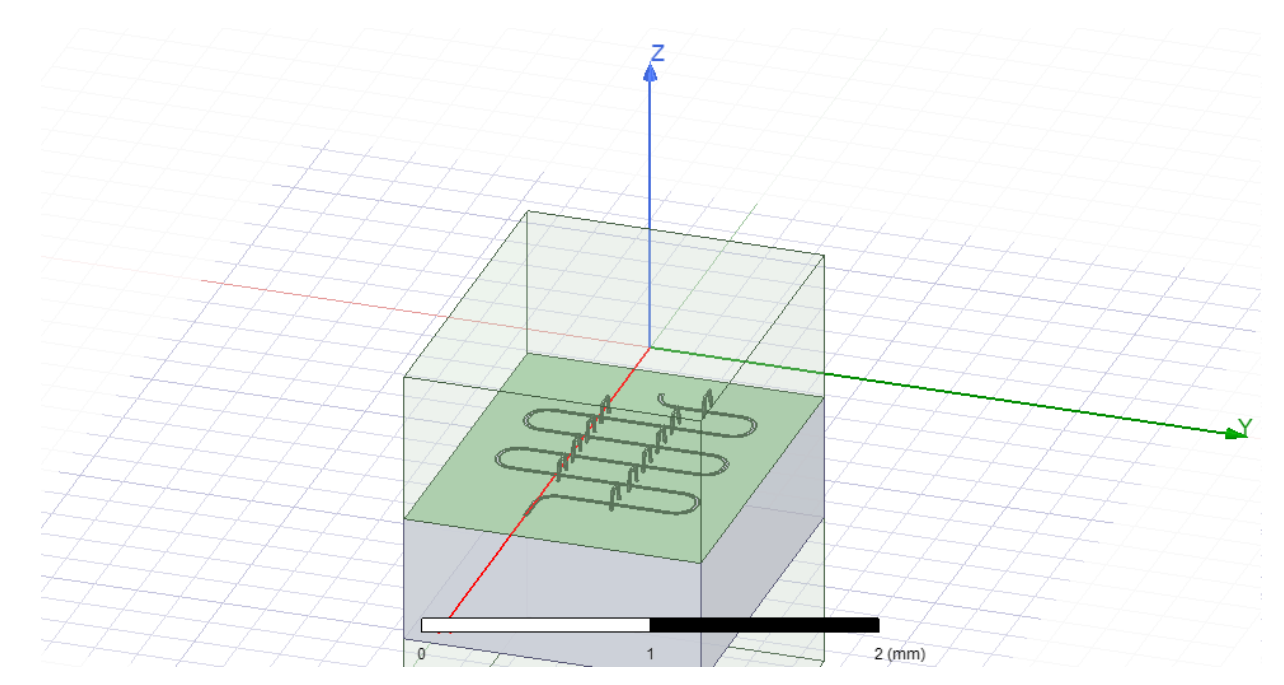

Out[8]: WindowsPath('D:/Qiskit\_Metals/TIFR/School/SingleResonator/ansys.png')

Recover Eigenmode frequencies for each variations

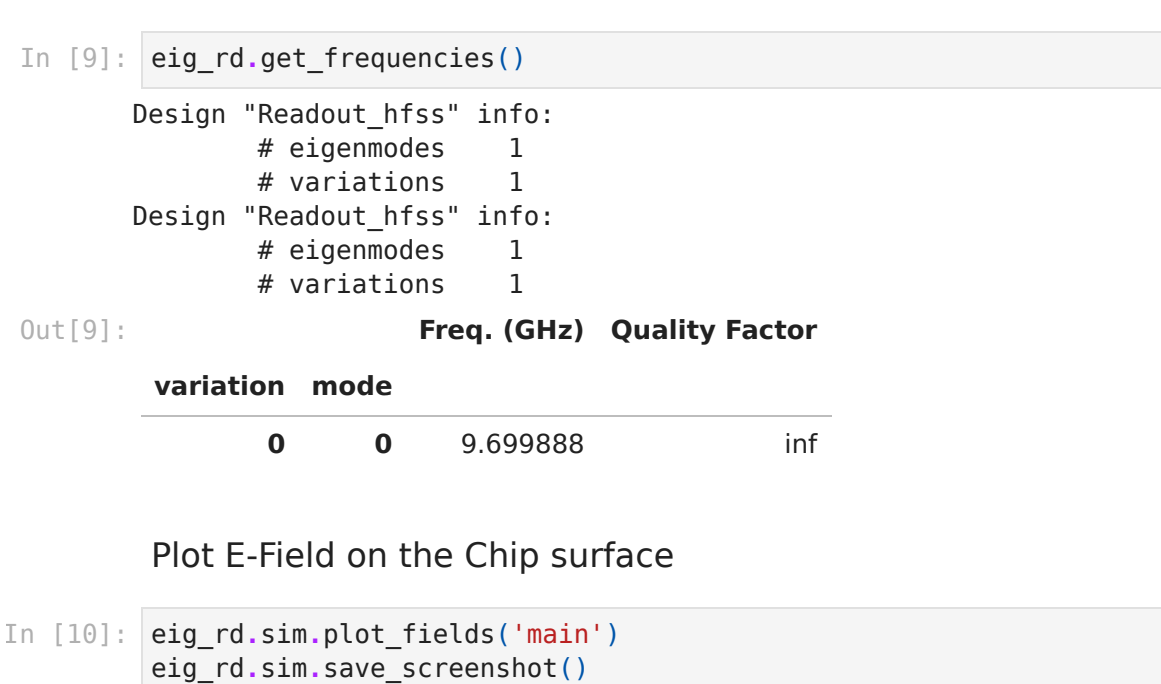

INFO 02:47PM [get\_setup]: Opened setup `Setup` (<class 'pyEPR.ansys.H fssEMSetup'>)

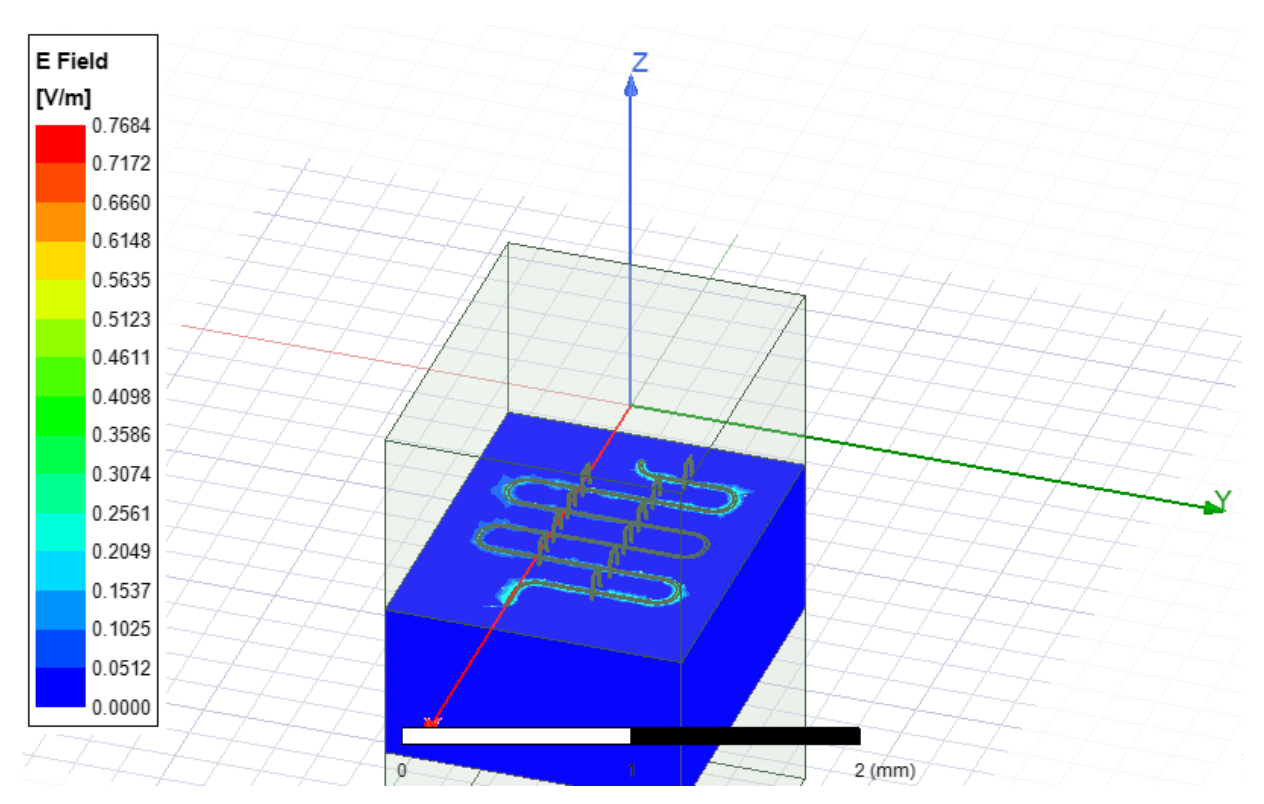

WindowsPath('D:/Qiskit\_Metals/TIFR/School/SingleResonator/ansys.png') Out[10]:

If EM field is not clear one may update number of passes and re-run

```
In [11]: \text{eig}_r\text{d}.\text{sim.setup.max} passes = 15eig_rd.sim.run()
           eig_rd.sim.plot_convergences()
```
INFO 02:49PM [get\_setup]: Opened setup `Setup` (<class 'pyEPR.ansys.H fssEMSetup'>) INFO 02:49PM [analyze]: Analyzing setup Setup 02:51PM 17s INFO [get f convergence]: Saved convergences to D:\Qiskit Metals \TIFR\School\SingleResonator\hfss\_eig\_f\_convergence.csv

eig\_rd**.**sim**.**plot\_fields('main') In [12]: eig\_rd**.**sim**.**save\_screenshot()

> INFO 02:52PM [get\_setup]: Opened setup `Setup` (<class 'pyEPR.ansys.H fssEMSetup'>)

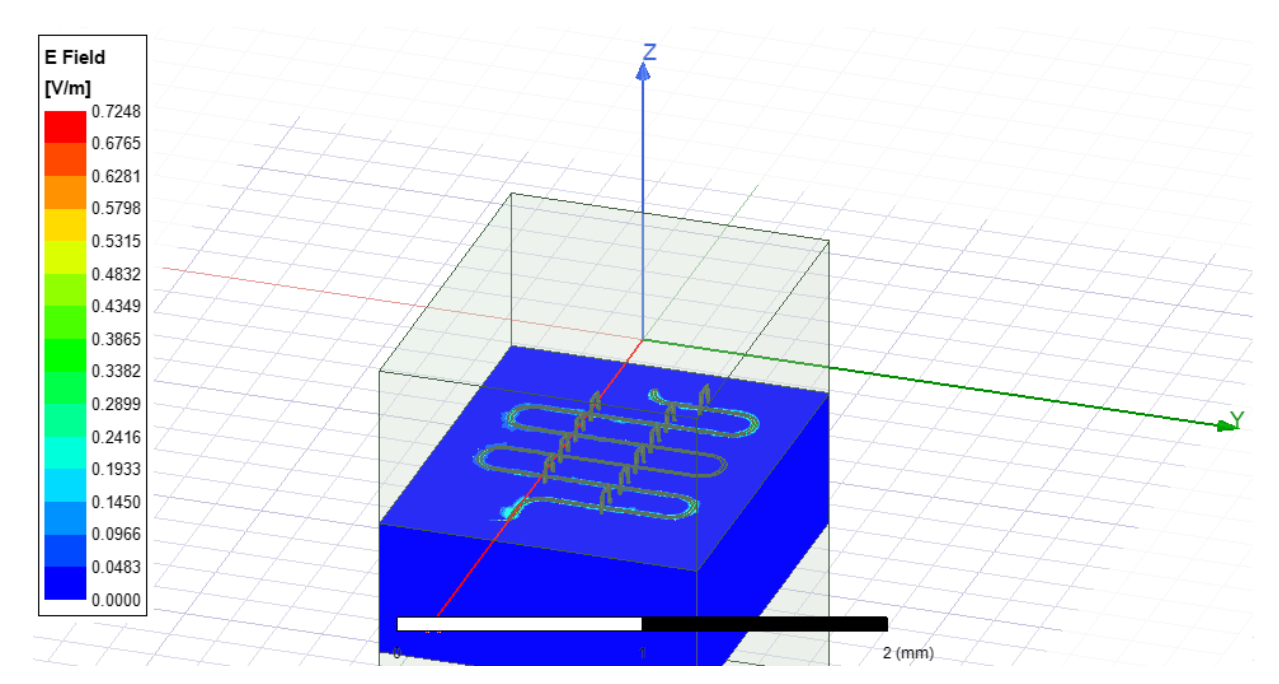

WindowsPath('D:/Qiskit\_Metals/TIFR/School/SingleResonator/ansys.png') Out[12]:

EPR Analysis to find electric and Magnetic field energy stored in the readout system

```
eig_rd.run_epr(no_junctions=True)
In [13]: Design "Readout_hfss" info:
               # eigenmodes 1
               # variations 1
       Design "Readout_hfss" info:
               # eigenmodes 1
               # variations 1
                energy_elec_all = 3.54608697113699e-24
                energy_elec_substrate = 3.23234658483469e-24
               EPR of substrate = 91.2%energy mag = 3.54608758919348e-24energy_mag % of energy_elec_all = 100.0%In [15]: gui.main_window.close()
        eig_rd.sim.close()
In [ ]: In [ ]:
```